# 信息网络与协议

## 实验指导书

## (**2023** 秋季学期)

## 课 程 教 师

卢 汉 成 **[hclu@ustc.edu.cn](mailto:hclu@ustc.edu.cn)**

## 助 教

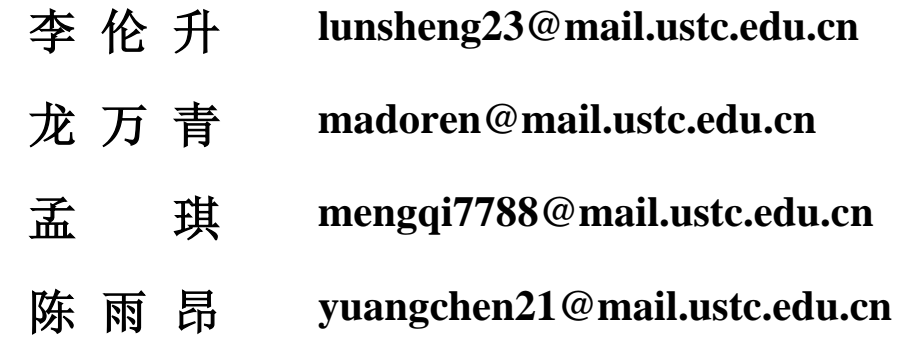

## 注意事项

- 1) 本课程一共包含 4 个实验,分五周完成。
- 2) 实验报告通过邮箱进行提交,具体提交方式[见实验准备\(](#page-3-0)4)。报告提交截止 时间为每周三,迟交会有记录。
- 3) 第四次实验时间为两周,可以提前完成并提交实验报告。
- 4) 四次实验内容是彼此独立的,单次实验完成之后请务必点击结束实验按钮释放 资源。每次实验直接启动建立好的实验,不需要重复创建。
- 5) 本课程实验基于未来网实验设施平台进行,如实验过程中遇到问题,请及时通 过课程群与助教联系。

## 实验准备

本次实验基于未来网络实验设施平台 [http://ceni.ustc.edu.cn](http://ceni.ustc.edu.cn/) 进行,请通过校园网登录该网站进行 实验。关闭网页不会影响实验数据。

一、 登录

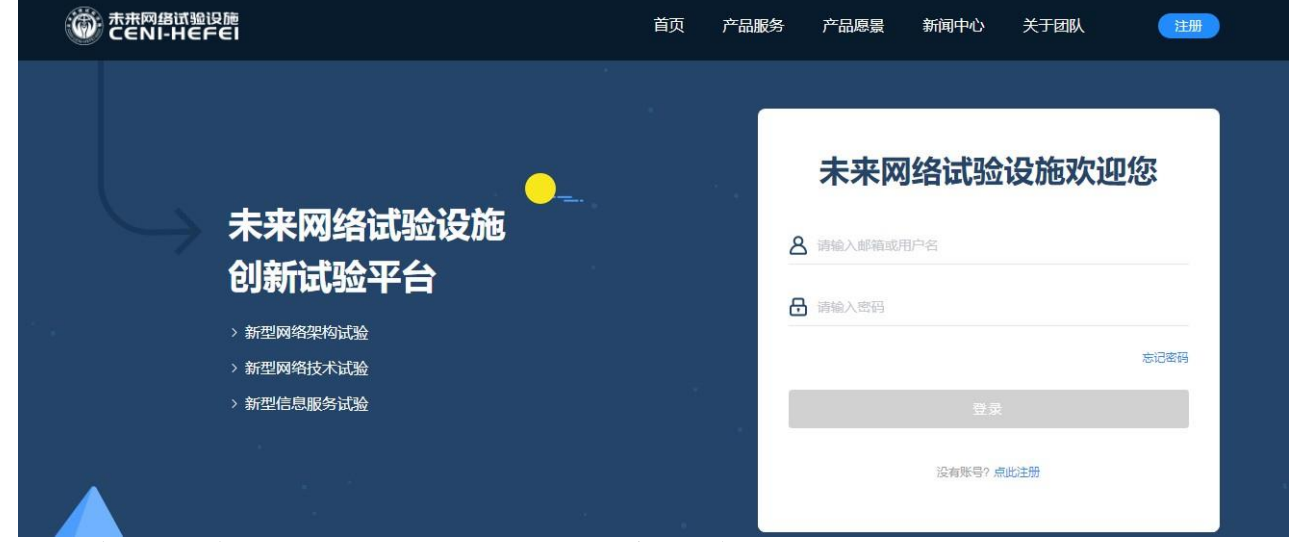

在浏览器输入地址 [http://ceni.ustc.edu.cn](http://ceni.ustc.edu.cn/) 登录实验平台。

#### 二、 实验创建

#### 由于 **ipv4** 地址同一网段地址不足够支持所有同学进行实验,现在提供了两套网段,其对应关系如下

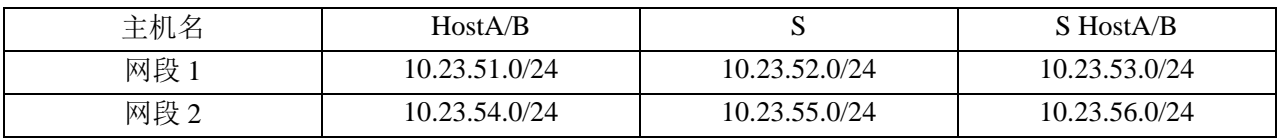

请学号最后一位数字为奇数的同学选择第一个网段,偶数的同学选择第二个网段进行实验。

#### 直接使用实验模板创建实验,网段1实验模板为Infonet-A-2,网段2模板为InfonetB-2。

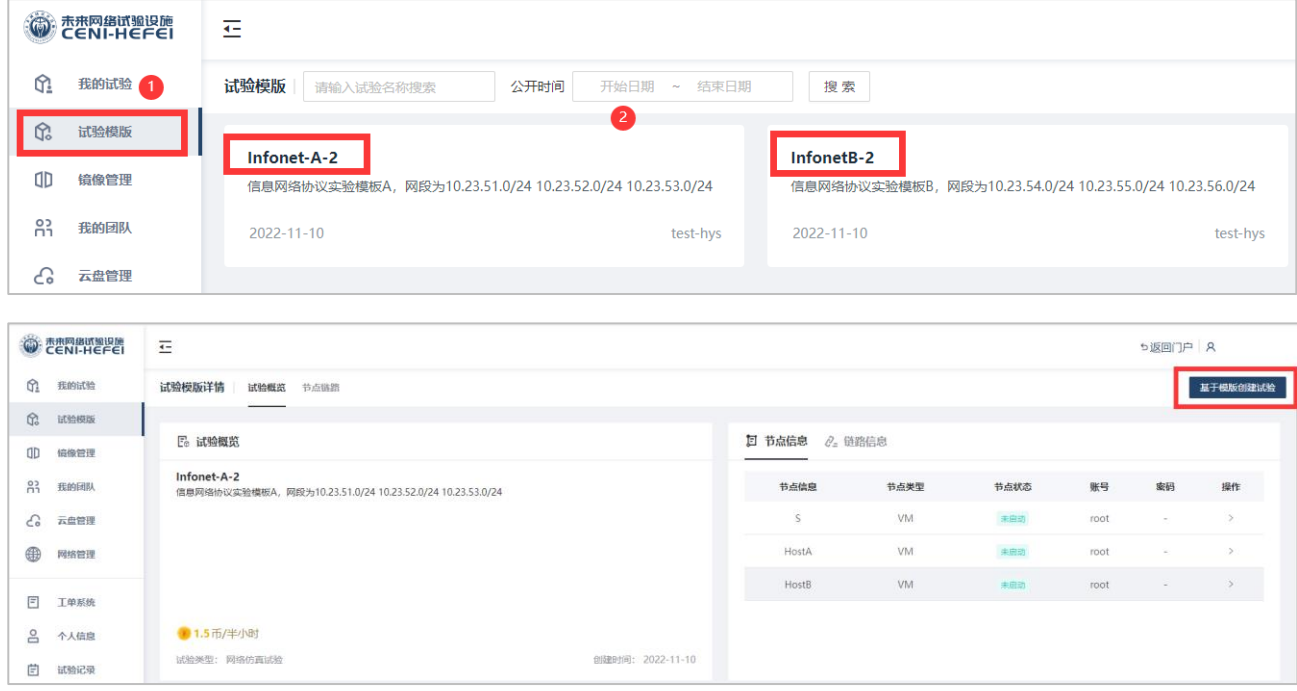

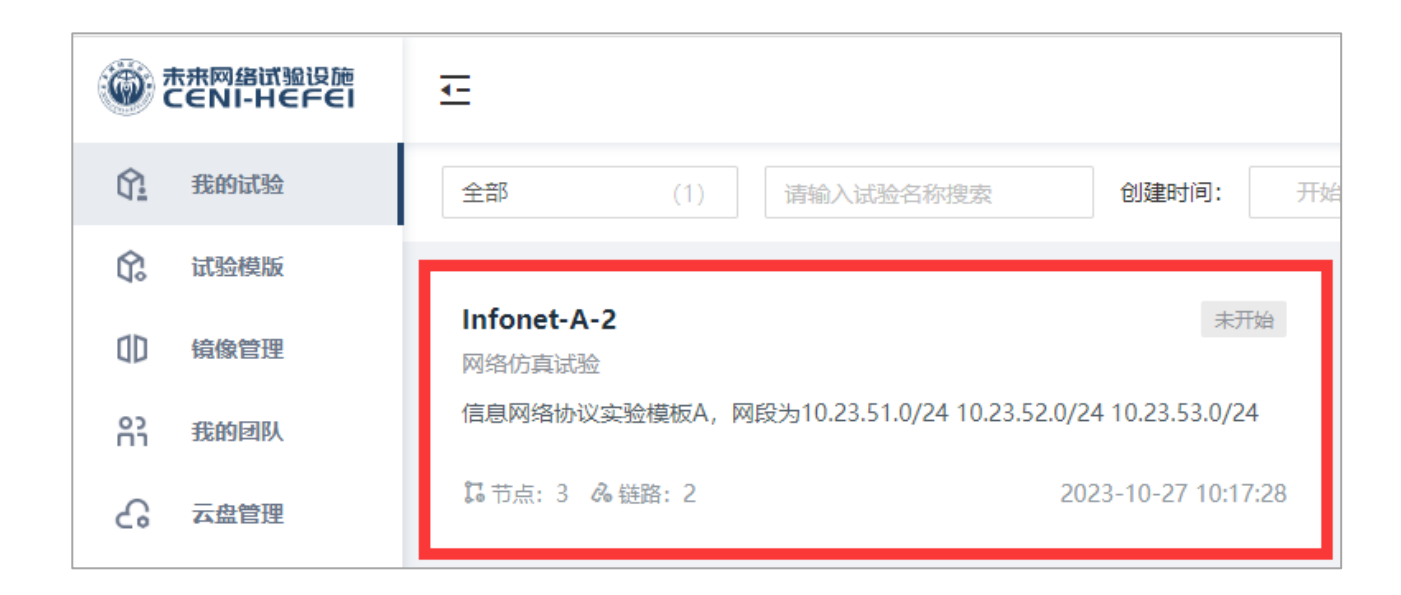

### 三、 实验运行

点击刚刚新创建的实验,点击运行(此过程可能需要等待一段时间),创建完成之后打开控制台,即可 开始实验。请选择以**ustc**账号进行登录,其登录密码为**ustc1958**

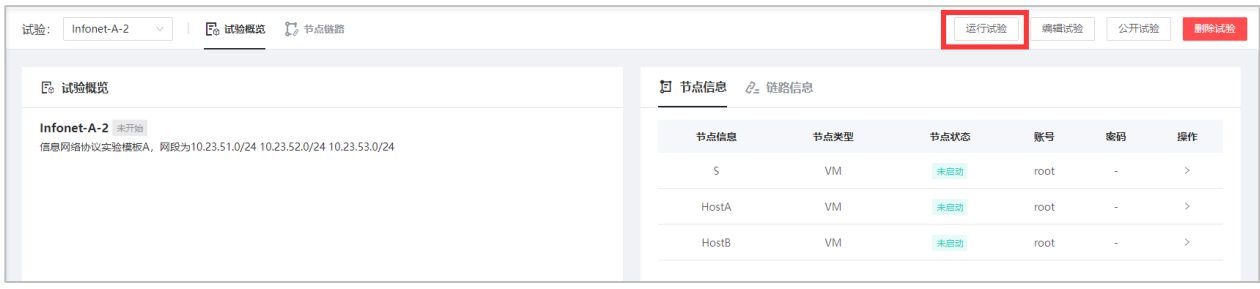

注意: 四次实验内容是彼此独立的, 单次实验完成之后请务必点击结束实验按钮释放资源。下次实验 直接启动就好,不需要重复创建实验

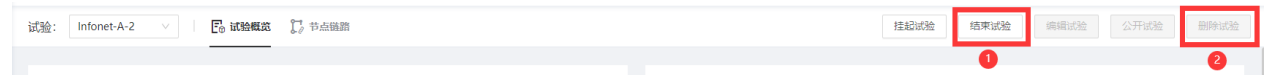

## <span id="page-3-0"></span>四、 结果提交

实验报告统一提交至邮箱: [ustc\\_infonet@163.com](mailto:ustc_infonet@163.com) ,标题和文件命名规则为:**姓名-学号-信 网第x次实验**。前三次实验请提交PDF文件,第四次将报告和代码打包为一个压缩包。

## 实验一:**Linux** 的网络操作与配置

#### 一、 实验目标

1. 了解 ARP 协议的原理。

2. 了解 IP 协议并学习基础的 IP 协议配置。

3. 了解 TCP/IP 连接过程。

#### 二、 实验原理

**1. ARP** 协议

ARP 协议是地址解析的通用协议 (Address Resolution Protocol), 其提 供了网络层地址(IP 地址)到物理地址(mac 地址)之间的动态映射, 在实 际通信中,物理网络使用硬件地址进行报文传输。IP 报文在封装为数据链路 层帧进行传送时, 就有必要把 IP 地址转换为对应的硬件地址, ARP 正是动 态地完成这一功能的。通过 arp -n 或者 ip neigh show 可以查看 ARP 缓存表的 内容。

**2. IP** 协议

IP 协议(Internet Protocol,互联网协议)中的 IP 地址,保证了联网设备的唯 一性,实现了网络通信的面向无连接和不可靠的传输功能。 IP 版本有 IPv4 和 IPv6, 通过 route -n 和 route --inet6 命令可查看相应的 IP 路由配置。IPv4 中规定 IP 地址长度为 32, 最大地址个数为 232; 而 IPv6 中 IP 地址的长度为 128, 即最大地址个数为  $2^{128}$ , 与 IPv4 相比, IPv6 有以下优势:

- IPv6 具有更大的地址空间
- IPv6 使用更小的路由表
- IPv6 增加了增强的组播支持以及对流的控制
- IPv6 加入了对自动配置的支持
- 更好的头部格式
- **3. TCP/IP**

TCP/IP 指传输控制协议/网际协议 (Transmission Control Protocol / Internet Protocol), 其提供面向连接的可靠传输服务, 工作在 OSI 的传输层, TCP 工作 过程主要是建立连接,然后从应用层程序接收数据并进行传输,采用虚电路 的方式进行工作,发送数据前需要 在发送接收端建立连接,数据发送后发送 方等待接收方做出确认接收的应答,否则发送方任务数据丢失并重新发送该 数据。

#### 三、 实验内容

#### **4.** 理解 **ARP** 协议

1) 在 HostA 和 HostB 中分别打开一个终端用于本实验。

2) 在 HostA 和 HostB 中分别执行命令 ifconfig ens5,查看并记录它们各自的 IPv4 地址。执行命令 ifconfig ens6 查看 IPv6 地址 (global 和 link 两种) 以及以 太网接口的物理地址。

3) 在 HostA 中执行命令 arp -n 或 ip neigh show 查看并记录本机 ARP 缓存表 的内容。

4)在 HostA 中执行命令 ping -c 1 HostB 的 IPv4 地址向 HostB 发送 ICMP 请 求报文。收到 ICMP 响应后再次执行命令 arp -n 或 ip neigh show 查看 HostA 的 ARP 缓存表的内容。

5) 在 HostA 的 ARP 缓存表里面可获得 HostB 的 MAC 地址, 记录下来, 检 查与 HostB 上 ifconfig ens5 命令的执行结果是否一致。

6) 在 HostA 中执行命令 ping -c 1 202.38.64.246, 收到 ICMP 响应后继续执 行命令 ip neigh show 查看 HostA 的 ARP 缓存表, 记录结果。简要解释为何 无法看到对应于地址 202.38.64.246 的 ARP 表项而只能得到网关的某网卡的 MAC 地址。提示:思考网段(链路)、广播域的概念。

#### **5.** 学习 **IP** 协议基本配置

(此步骤仅使用虚拟机 HostA)

1) 分别用命令 route -n 和命令 route --inet6 查看本机的 IPv4 和 IPv6 路由配 置,记录所在子网的子网掩码/前缀长度,并于前面 ifconfig 的结果作比较。

2)执行以下两个命令分别查看系统内核的 IPv4 和 IPv6 的 FORWARD 值, 记录下来。简单解释这个值的含义以及为何这个值是这样设定的。提示: 思 考主机与路由器的区别。

命令 1: cat /proc/sys/net/ipv4/ip\_forward

命令 2: cat /proc/sys/net/ipv6/conf/all/forwarding

#### **6. TCP** 端口探测

(此步骤使用虚拟机 HostA 和服务器 S)

- 1) 在 S 的终端 1 中执行 nc -l 1958 侦听 1958 端口。。
- 2)在 HostA 的终端 1 执行 nc S 的 IPv4 地址 1958
- 3) 在 HostA 终端 2 中执行命令 netstat -aunt 来观察自己主机上的所有 TCP 与 UDP 连接状况,将输出的信息记录下来。请在上述记录的结果中找到对应于 上述连接的那条记录并解释这条记录的含义。
- 4) 执行命令 nc S 的 IPv4 地址 100, 记录命令执行结果。同样使用 netstat aunt 来查看本机的连接状况, 请判断这次 telnet 连接是否成功建立并简单说 明原因。

#### 四、 思考题

- 7. 现在有一个网段的 IP 地址和子网掩码分别为 202.38.75.0/255.255.255.192, 请 计算该网段中一共有多少个全局 IPv4 地址可供主机使用,或者说这个网络中 有多少真正可分配的 IP 地址?
- 8. 实验中执行 ifconfig ens3 查看接口的配置信息时可以观察到一个重要的参数 MTU,请问这个值是多少?查询资料说明 MTU 参数的用途。
- 9. IPv6 地址长度是 IPv4 地址长度的 4 倍, 不过在今后的纯 IPv6 网络环境中路 由器的 路由表的规模反而有望减小,请简单解释这是为什么?
- 10.一条 TCP 连接需要哪几个参数标识?

## 五、 实验报告

报告要求:PDF 报告,内容包括实验题目、实验原理(对实验中所用到的所有命令加以解释)、实 验结果(实验中所有需要记录的结果,截图中需要包含以学号命名的用户名,命令及结果)、思考题、 实验收获。

注意 实验报告及时提交到系统中,晚交会记录并扣分。